# Instalación de la actualización en los switches Nexus en vPC con NX-OS

## Contenido

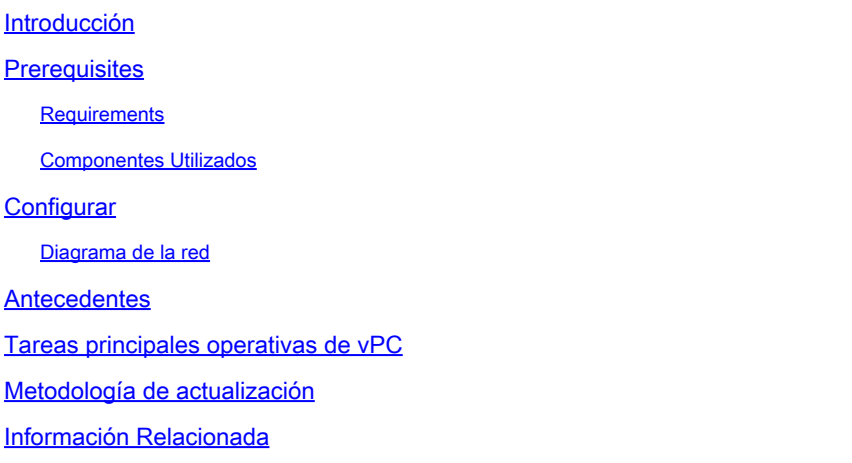

## Introducción

Este documento describe el procedimiento de actualización de los switches Cisco Nexus 9000 en vPC con Cisco NX-OS.

### **Prerequisites**

#### **Requirements**

Cisco recomienda que tenga conocimiento sobre estos temas:

- Software Nexus NX-OS.
- Canal de puerto virtual (vPC).
- Utilice los sistemas de archivos de dispositivos, los directorios y los archivos de los switches Cisco Nexus.
- Inicie sesión en [Descarga de software.](https://software.cisco.com/download/home)
- Cisco recomienda programar una ventana de mantenimiento, ya que este procedimiento es perjudicial.

#### Componentes Utilizados

La información que contiene este documento se basa en las siguientes versiones de software y hardware.

• Cisco Nexus 9000 con Cisco NX-OS.

La información que contiene este documento se creó a partir de los dispositivos en un ambiente

de laboratorio específico. Todos los dispositivos que se utilizan en este documento se pusieron en funcionamiento con una configuración verificada (predeterminada). Si tiene una red en vivo, asegúrese de entender el posible impacto de cualquier comando.

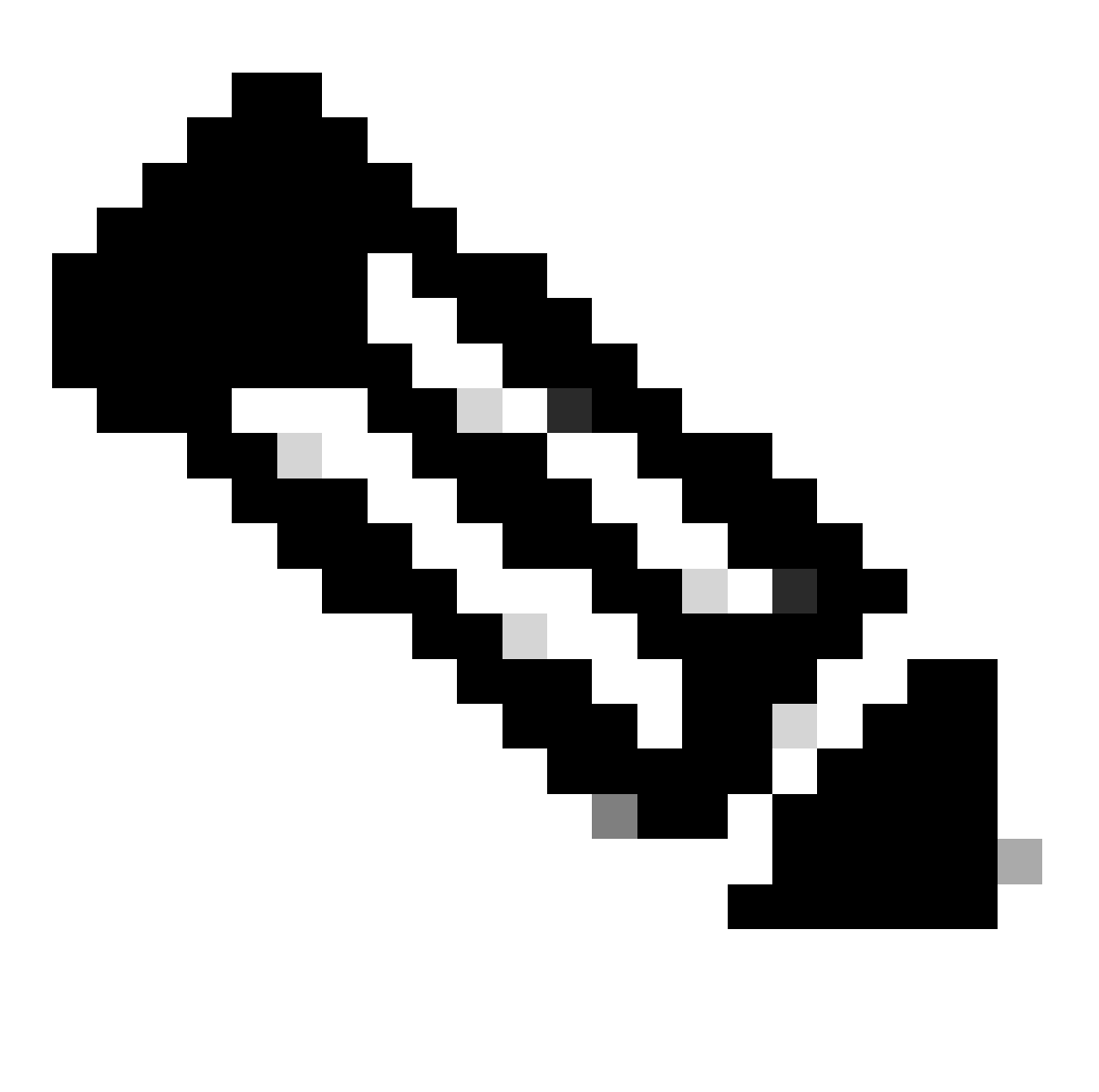

Nota: El procedimiento de actualización para los switches Cisco Nexus 7000 se puede basar en este documento, aunque los comandos y las salidas pueden variar. Para obtener más información, consulte las guías oficiales de Cisco específicas para su switch Cisco Nexus.

### **Configurar**

Diagrama de la red

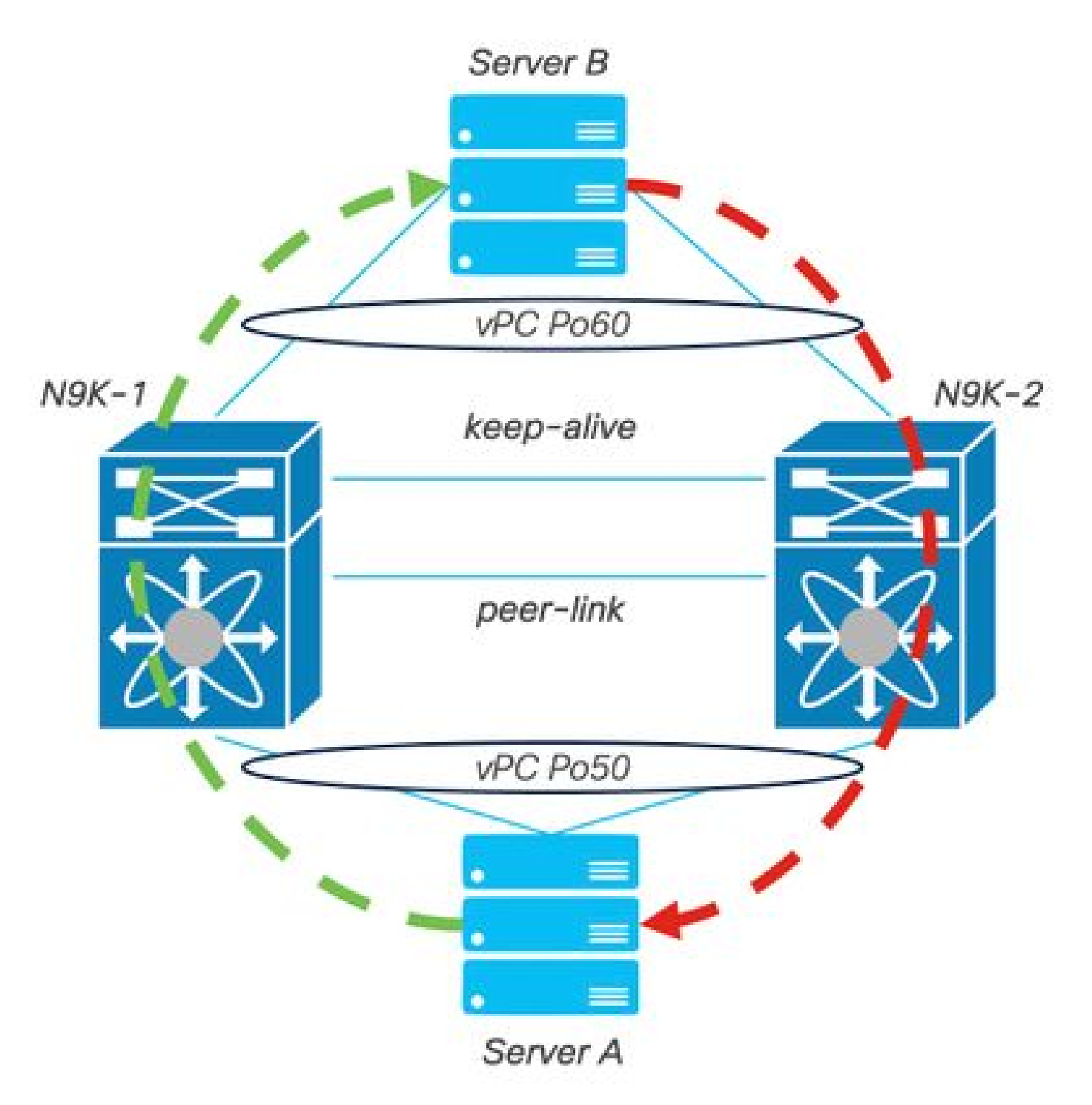

Diagrama de la red

### Antecedentes

- Suponga que es el administrador de red de un Data Center en el que hay dos N9K-• C93180YC-FX-24.
- N9K-1 y N9K-2 tienen NX-OS 9.3(11).
- Los servidores A y B están enviando tráfico de producción.
- El objetivo es actualizar ambos switches Nexus a NX-OS 10.2(5).

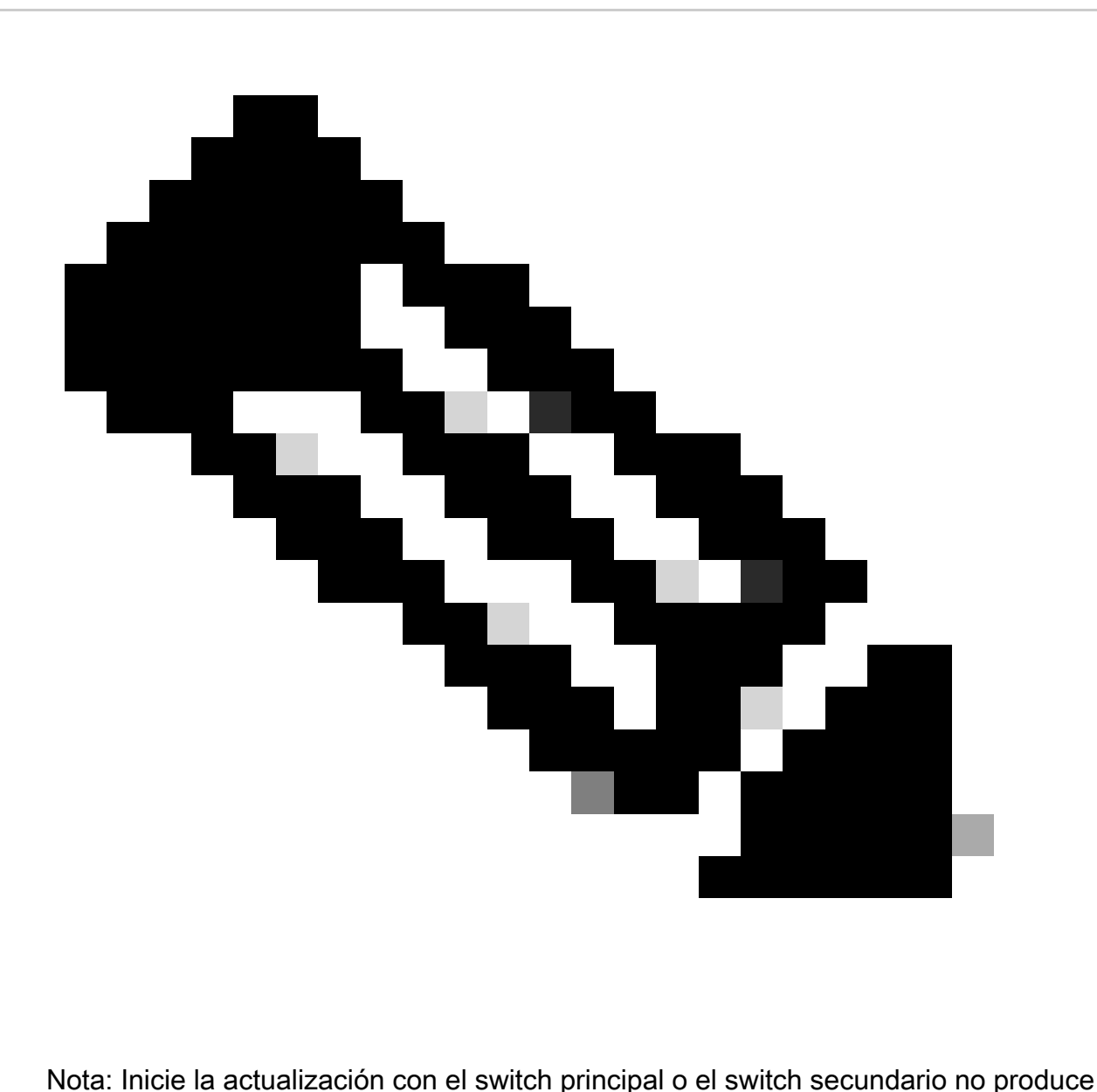

ninguna distinción funcional. Sin embargo, el inicio con el switch principal garantiza que ambos dispositivos vuelvan a sus funciones primarias y secundarias configuradas inicialmente. Aunque es importante conocer algunas de las funciones de Nexus como principales desde el punto de vista operativo en vPC.

#### Tareas principales operativas de vPC

- Conteste las solicitudes ARP incluso con FHRP.
- Procesa las unidades de datos de protocolo de puente (BPDU).
- Reenvía el tráfico de multidifusión PIM.
- Paquetes de plano de control de IGMP.
- Apagado de los puertos miembro de vPC cuando el enlace de par está inactivo.

### Metodología de actualización

Paso 1. Matriz de soporte de **ISSU** abierta d[e Cisco Nexus 9000 y 3000](https://www.cisco.com/c/dam/en/us/td/docs/dcn/tools/nexus-9k3k-issu-matrix/index.html)

- 1. Seleccione la versión actual.
- 2. Seleccione la versión de destino.

# abah CISCO.

## Cisco Nexus 9000 and 3000 ISSU Support Matrix

This form provides information for In-Service Software Upgrade (ISSU) support for Cisco NX-OS software on Nexus 9000 Series and 3000 Series Switches based on your current and target release. The upgrade releases have been tested and validated by Cisco, Cisco partners, or both. Use this form as a reference for supported software.

For feedback on this tool, send email to nexus9k-docfeedback@cisco.com.

NOTE: ISSU is not supported for software downgrades. If you want to downgrade your software, follow the disruptive downgrade procedure described in the Upgrade and Downgrade Guide for your target release. For NXOS software strategy and lifecycle, see the Cisco NX-OS Software Strategy and Lifecycle Guide,

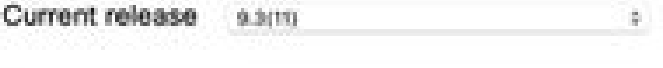

Target release 10.2(5)M  $\pm$  .

Current release: 9.3(11)

Target release: 10.2(5)M

Recommended path: Direct path from Current Release. [Show Alternate Paths]

Matriz de compatibilidad con ISSU de Cisco Nexus 9000 y 3000

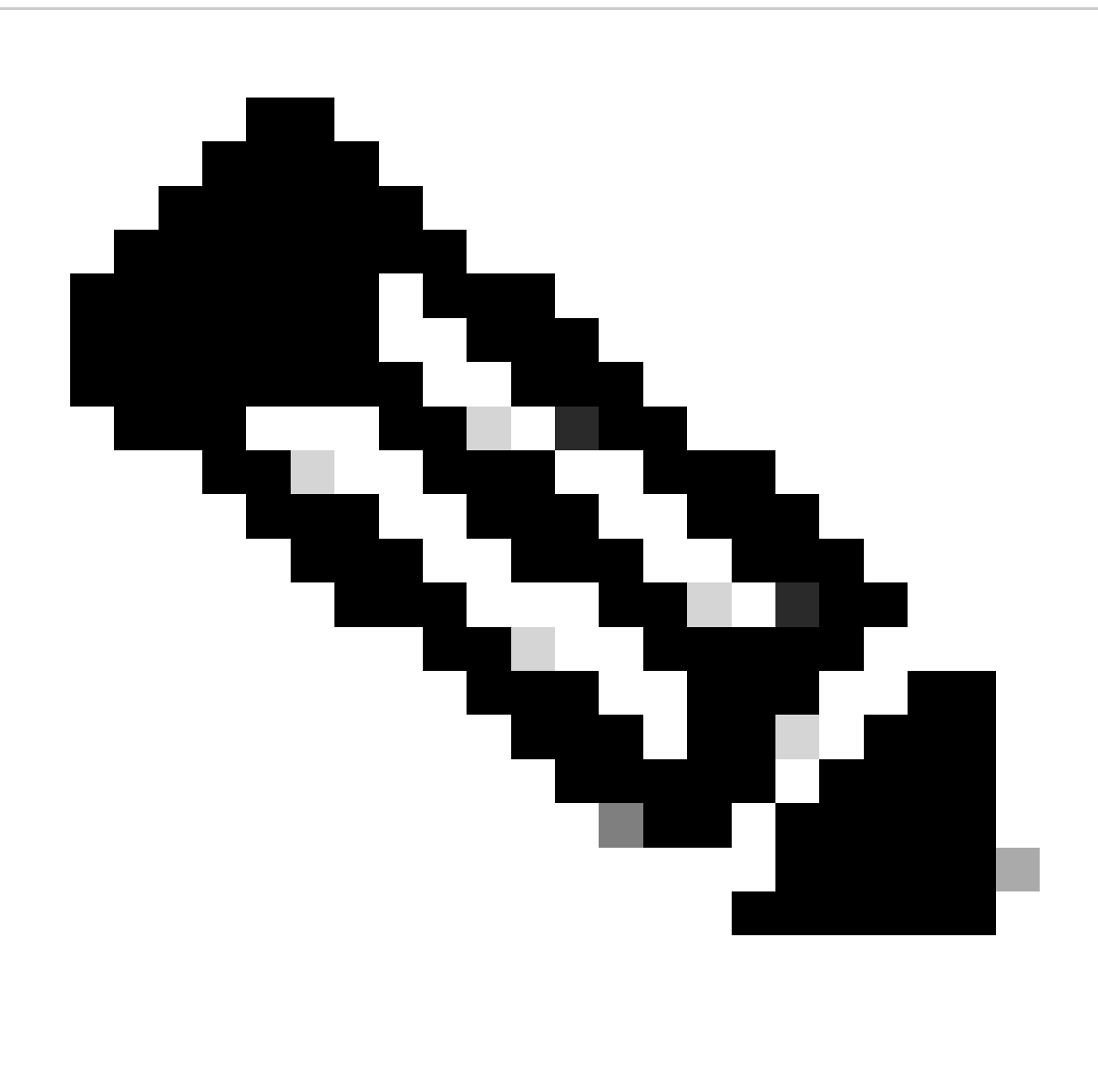

Nota: Cisco TAC recomienda utilizar siempre la opción de actualización (recarga) disruptiva con la ruta recomendada.

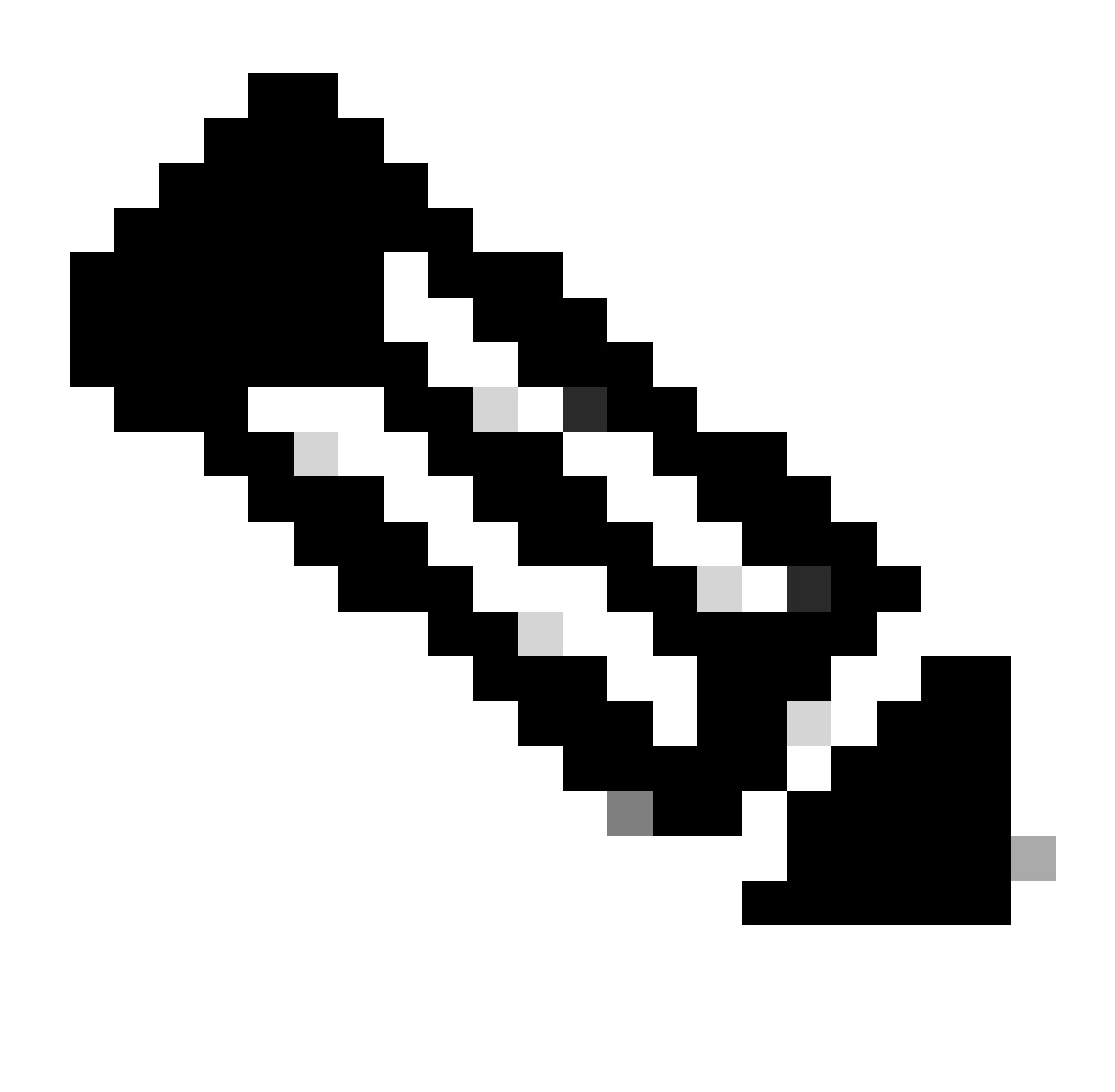

Nota: La trayectoria recomendada puede mostrar varios saltos. Para cada salto, deben repetirse los pasos del 2 al 11 hasta que ambos switches Cisco Nexus tengan la versión NX-OS de destino.

Paso 2. Descargue todos los archivos de Cisco NX-OS indicados en la ruta recomendada en función de la tarjeta de línea del switch Cisco Nexus.

- 1. Inicie sesión en [Descarga de software](https://software.cisco.com/download/home)
- 2. Vaya a la sección Descargar y actualizar y abra Descargas de acceso.
- 3. Haga clic en Browse all > Cisco IOS and NX-OS Software > NX-OS NX-OS Software > Switches > Data Center Switches > Select your Nexus Series > Select your linecard > NX-OS System Software > Select NX-OS version to download.
- Mueva el cursor sobre el nombre del archivo para mostrar los detalles del archivo, copie el 4. valor de la suma de comprobación MD5 y descargue el archivo NX-OS.

| 可同位<br><b>CISCO</b>                | Products & Services<br>Support       | How to Buy<br>Training & Events                                                                                                    | Partners                                                         |                               |            | $\begin{array}{ccc} \mathbf{C} & \mathbf{D} & \mathbf{C} & \mathbf{C} \end{array}$<br>$\left( \mathbf{a} \right)$ |    |
|------------------------------------|--------------------------------------|----------------------------------------------------------------------------------------------------|------------------------------------------------------------------|-------------------------------|------------|----------------------------------------------------------------------------------------------------|----|
| Software Download                  |                                      |                                                                                                    |                                                                  |                               |            |                                                                                                    |    |
| / NX-OS System Software an ofelial |                                      | Downloads Home / IOS and NX-OS Software / NX-OS / NX-OS Software / Switches / Data Center Switches / Nexus 9000 Series Switches / Nexus 93180YC-FX-24 Switch<br>$\times$ |                                                                  |                               |            |                                                                                                    |    |
| Q Search                           | Details<br>Description:<br>Release : | Cisco Nexus 9000/3000 Standalone Switch<br>10.2(6)                                                                                                    | Switch                                                           |                               |            |                                                                                                    |    |
| <b>Expand All</b>                  | Release Date:<br>FileName:           | 01-Sep-2023<br>nxos64-cs.10.2.6.M.bin                                                                                                    | Related Links and Documentation<br>Release Notes for 10.2(6) N9K |                               |            |                                                                                                    |    |
| <b>Latest Release</b>              | Min Memory:<br>Size:                 | DRAM 0 Flash 0<br>1890.07 MB (1981878272 bytes)                                                                                                    |                                                                  | Release Notes for 10.2(6) N3K |            |                                                                                                    |    |
| 10.2(6)(M)                         | MD5 Checksum:<br>SHA512 Checksum:    | a7ab27345fb90f654a943d1765df8142  <br>4da019c09645bdf06ab78657a46c95db  面                                                                                                |                                                                  |                               |            |                                                                                                    |    |
| 10.4(1)(F)                         |                                      | Release Notes for 10.2(6) N3K Release Notes for 10.2(6) N9K Advisories r*                                                                                                |                                                                  | <b>Release Date</b>           | Size       |                                                                                                    |    |
| 10.3(99x)(F)                       |                                      |                                                                                                    |                                                                  | 01-Sep-2023                   | 1890.07 MB |                                                                                                    | モバ |
| 9.3(12)                            |                                      | nxos64-cs.10.2.6.M.bin<br>Advisories [                                                                                                    |                                                                  |                               |            |                                                                                                    |    |
| <b>All Release</b>                 | $\checkmark$                         |                                                                                                    |                                                                  |                               |            |                                                                                                    |    |
| 10                                 |                                      |                                                                                                    |                                                                  |                               |            |                                                                                                    |    |
| 9                                  |                                      |                                                                                                    |                                                                  |                               |            |                                                                                                    |    |
|                                    |                                      |                                                                                                    |                                                                  |                               |            |                                                                                                    |    |
|                                    |                                      |                                                                                                    |                                                                  |                               |            |                                                                                                    |    |

Descarga de software

5. Transfiera archivos NX-OS a bootflash en ambos switches Nexus de Cisco en vPC mediante SCP, SFTP, TFTP o USB. Si se selecciona una de las tres primeras opciones, verifique que haya un ping al servidor especificando el VRF esperado. En este ejemplo, el servidor SFTP tiene la dirección IP 192.168.9.9 accesible a través de la administración de reenvío de routing virtual (VRF).

```
N9K-1(config)# ping 192.168.9.9 vrf management
N9K-1(config)# copy sftp: bootflash:
Enter source filename: nxos64-cs.10.2.5.M.bin
Enter vrf (If no input, current vrf 'default' is considered): management
Enter hostname for the sftp server: 192.168.9.9
Enter username: admin
The authenticity of host '192.168.9.9 (192.168.9.9)' can't be established.
RSA key fingerprint is SHA256:ABCDEFGHIJK.
Are you sure you want to continue connecting (yes/no/[fingerprint])? yes
Warning: Permanently added '192.168.9.9' (RSA) to the list of known hosts.
Inbound-ReKey for 192.168.9.9
User Access Verification
Password: cisco
```
- 6. Una vez que se haya completado la transferencia de archivos, verifique que los archivos de NX-OS estén en la memoria de inicialización con el comando dir.
- 7. Obtenga la suma de comprobación MD5 del archivo NX-OS con el comando show file bootflash.
- 8. Compare este valor con el que se copió de la <u>[descarga](https://software.cisco.com/download/home)</u> de <u>software.</u> Ambos valores deben coincidir; de lo contrario, el archivo NX-OS está dañado o no es legítimo.

```
 1943380992 Mar 17 09:54:16 2023 nxos64-cs.10.2.5.M.bin
Usage for bootflash://
20548902912 bytes used
96040308736 bytes free
116589211648 bytes total
N9K-1(config)# show file bootflash:nxos64-cs.10.2.5.M.bin md5sum
2f60a186cb9c2d55c90086302e51f655
```
Paso 3. Identifique la función operativa en vPC para cada switch Cisco Nexus.

1. Utilice el comando show vpc role.

N9K-1(config)# show vpc role

vPC Role status

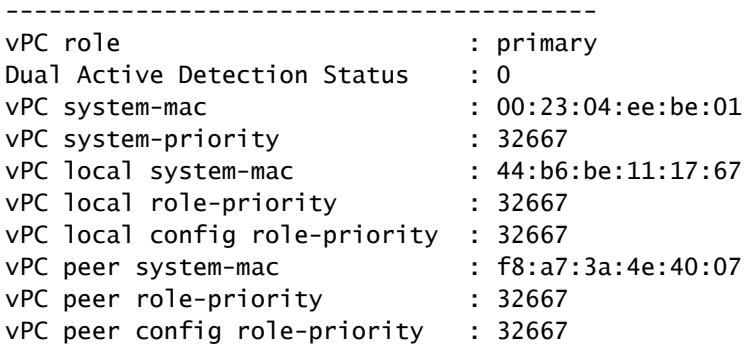

N9K-2(config)# show vpc role

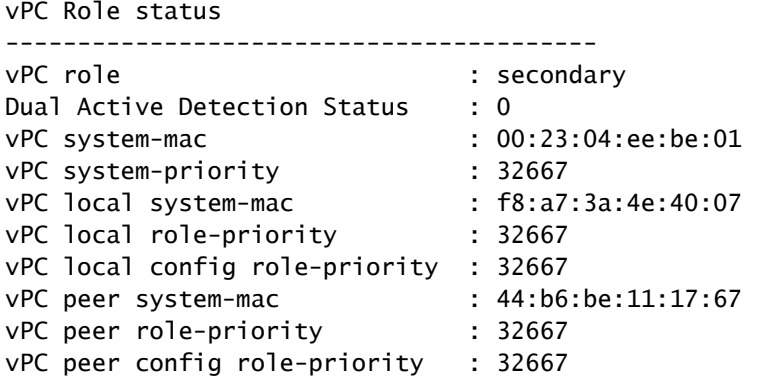

Paso 4. Verifique la incompatibilidad de Cisco NX-OS en ambos switches Cisco Nexus en vPC.

1. Utilice el comando show incompatibility-all nxos bootflash.

```
N9K-1(config)# show incompatibility-all nxos bootflash:nxos64-cs.10.2.5.M.bin
Checking incompatible configuration(s) for vdc 'N9K-1':
```

```
-------------------------------------------------------
No incompatible configurations
Checking dynamic incompatibilities:
-----------------------------------
No incompatible configurations
```
Paso 5. Verifique el impacto de Cisco NX-OS en ambos switches Nexus de Cisco en vPC.

1. Utilice el comando show install all impact nxos bootflash. De este modo, se ejecuta un diagnóstico preliminar para validar que la versión de Cisco NX-OS es compatible y se puede realizar la instalación.

```
N9K-1(config)# show install all impact nxos bootflash:nxos64-cs.10.2.5.M.bin
Installer will perform impact only check. Please wait.
Verifying image bootflash:/nxos64-cs.10.2.5.M.bin for boot variable "nxos".
[#####################] 100% -- SUCCESS
Verifying image type.
[####################] 100% -- SUCCESS
Preparing "nxos" version info using image bootflash:/nxos64-cs.10.2.5.M.bin.
[####################### 100% -- SUCCESS
Preparing "bios" version info using image bootflash:/nxos64-cs.10.2.5.M.bin.
[#####################] 100% -- SUCCESS
Performing module support checks.
[#####################] 100% -- SUCCESS
Notifying services about system upgrade.
[####################] 100% -- SUCCESS
Compatibility check is done:
Module bootable Impact Install-type Reason
------ -------- -------------- ------------ ------
     1 yes disruptive reset default upgrade is not hitless
Images will be upgraded according to following table:
Module Image Running-Version(pri:alt) New-Version Upg-Required
------ ---------- ---------------------------------------- --------------------
1 \qquad \qquad nxos 9.3(11) \qquad \qquad 10.2(5)
     1 bios v05.47(04/28/2022):v05.43(11/22/2020) v05.47(04/28/2022) no
Additional info for this installation:
--------------------------------------
```
Service "vpc" in vdc 1: Vpc is enabled, Please make sure both Vpc peer switches have same boot mode usi

Paso 6 (opcional). Exporte una copia de seguridad de la configuración en ejecución desde ambos switches Cisco Nexus en vPC.

N9K-1(config)# copy running-config sftp:running-config-backup Enter vrf (If no input, current vrf 'default' is considered): default Enter hostname for the sftp server: 192.168.9.9 Enter username: admin The authenticity of host '192.168.9.9 (192.168.9.9)' can't be established. RSA key fingerprint is SHA256:ABDCEFGHI. Are you sure you want to continue connecting (yes/no/[fingerprint])? yes Warning: Permanently added '192.168.9.9' (RSA) to the list of known hosts. Inbound-ReKey for 192.168.9.9:22 User Access Verification Password: Connected to 192.168.9.9.

Paso 7. Instale NX-OS en el switch Nexus con la función principal de vPC.

1. Utilice el comando install all nxos bootflash.

```
N9K-1(config)# install all nxos bootflash:nxos64-cs.10.2.5.M.bin
Installer will perform compatibility check first. Please wait.
Installer is forced disruptive
Verifying image bootflash:/nxos64-cs.10.2.5.M.bin for boot variable "nxos".
[####################] 100% -- SUCCESS
Verifying image type.
[####################] 100% -- SUCCESS
Preparing "nxos" version info using image bootflash:/nxos64-cs.10.2.5.M.bin.
[####################] 100% -- SUCCESS
Preparing "bios" version info using image bootflash:/nxos64-cs.10.2.5.M.bin.
[####################] 100% -- SUCCESS
Performing module support checks.
[####################] 100% -- SUCCESS
Notifying services about system upgrade.
[####################] 100% -- SUCCESS
Compatibility check is done:
Module bootable Impact Install-type Reason
------ -------- -------------- ------------ ------
     1 yes disruptive reset default upgrade is not hitless
Images will be upgraded according to following table:
Module Image Running-Version(pri:alt) New-Version Upg-Required
------ ---------- -------------------------------------------------------------
1 nxos 9.3(11) 10.2(5)
     1 bios v05.47(04/28/2022):v05.43(11/22/2020) v05.47(04/28/2022) no
```
**--------------------------------------**

Service "vpc" in vdc 1: Vpc is enabled, Please make sure both Vpc peer switches have same boot mode usin

**Switch will be reloaded for disruptive upgrade. Do you want to continue with the installation (y/n)? [n] y**

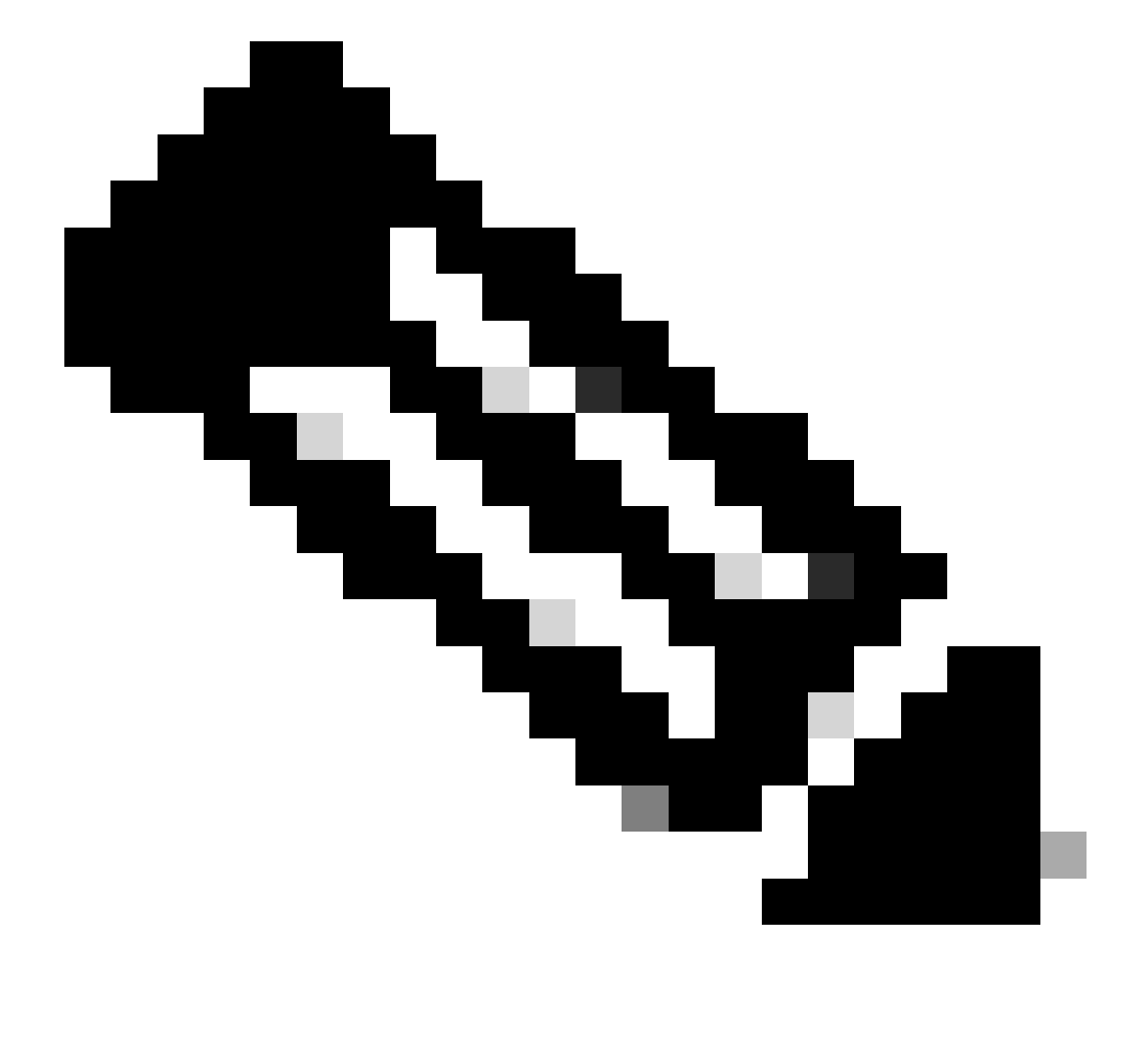

Nota: Debe leer sin errores. Después de esto, el switch Cisco Nexus se reinicia y el proceso de instalación puede tardar varios minutos. Esto puede variar en cada switch Cisco Nexus.

Paso 8. Espere a que el estado esté activo en el switch Cisco Nexus.

1. Utilice el comando show module.

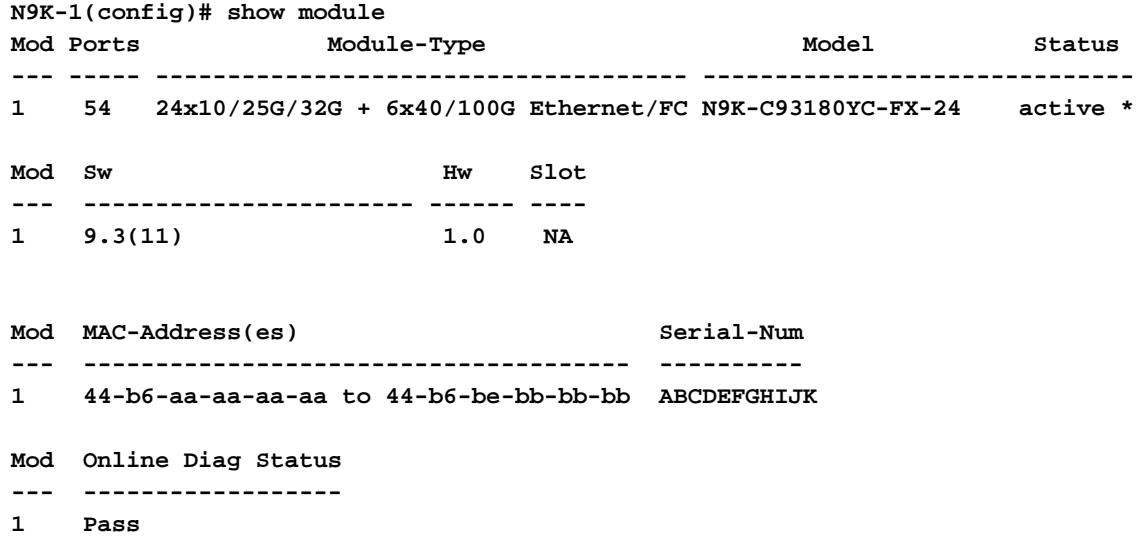

**\* this terminal session**

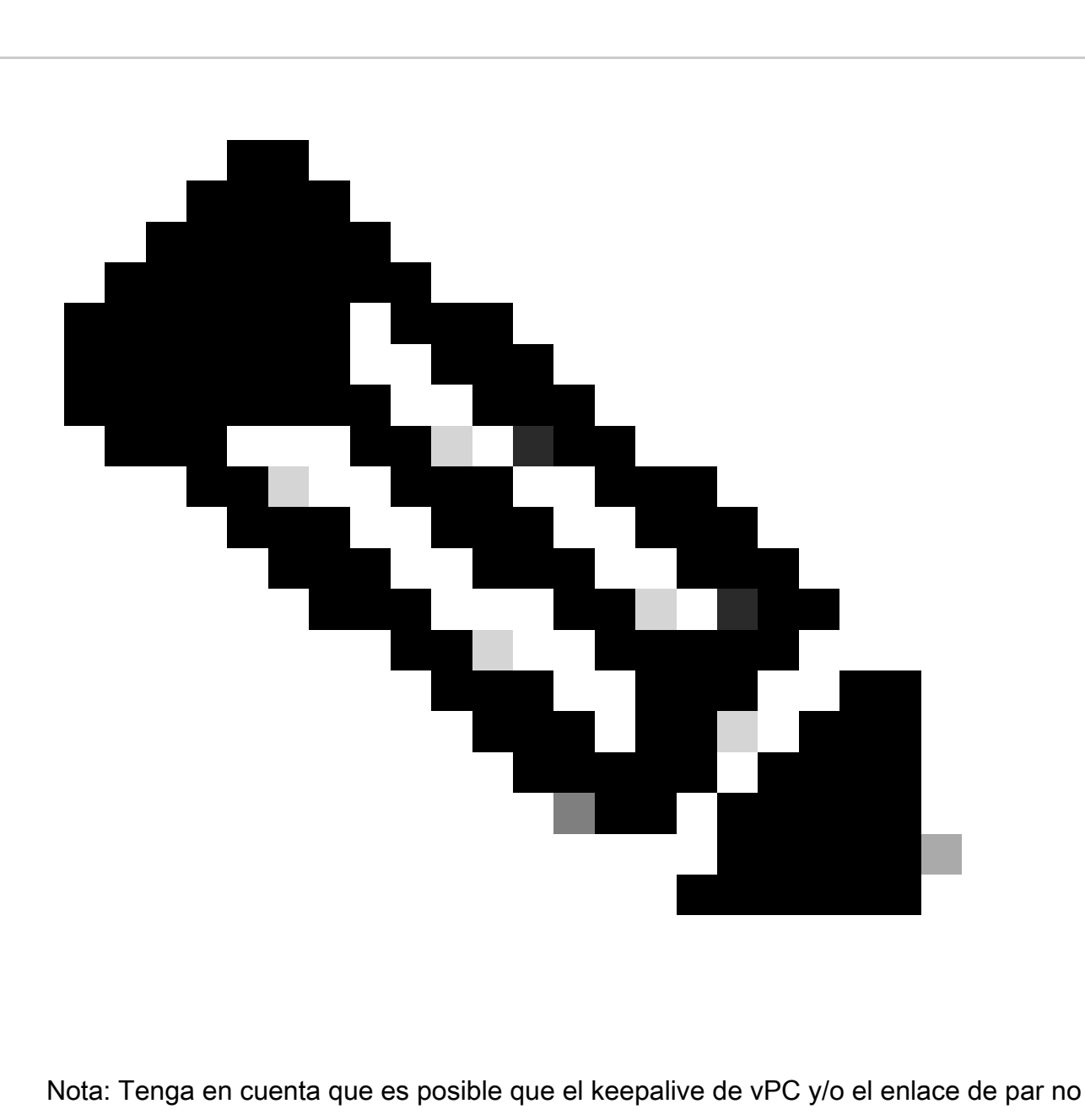

puedan estar en estado ACTIVO. Esto es normal, ya que los switches Nexus de Cisco en vPC tienen una versión diferente de Cisco NX-OS, que no es compatible.

Paso 9. Instale Cisco NX-OS en vPC, igual que el switch Cisco Nexus.

N9K-2(config)# install all nxos bootflash:nxos64-cs.10.2.5.M.bin Installer will perform compatibility check first. Please wait. Installer is forced disruptive Verifying image bootflash:/nxos64-cs.10.2.5.M.bin for boot variable "nxos". [####################] 100% -- SUCCESS Verifying image type. [####################] 100% -- SUCCESS Preparing "nxos" version info using image bootflash:/nxos64-cs.10.2.5.M.bin. [####################] 100% -- SUCCESS Preparing "bios" version info using image bootflash:/nxos64-cs.10.2.5.M.bin. [#####################] 100% -- SUCCESS Performing module support checks. [#####################] 100% -- SUCCESS Notifying services about system upgrade. [#####################] 100% -- SUCCESS Compatibility check is done: Module bootable Impact Install-type Reason ------ -------- -------------- ------------ ------ 1 yes disruptive reset default upgrade is not hitless Images will be upgraded according to following table:

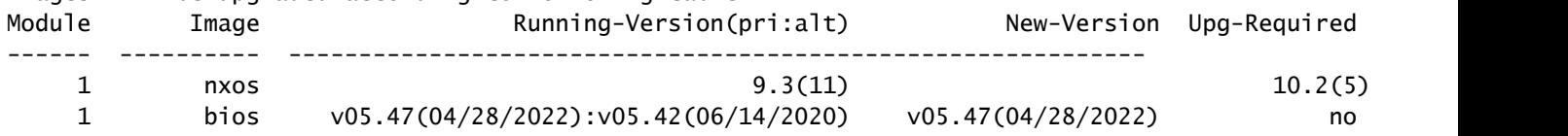

Additional info for this installation:

--------------------------------------

Service "vpc" in vdc 1: Vpc is enabled, Please make sure both Vpc peer switches have same boot mode usi

Switch will be reloaded for disruptive upgrade. Do you want to continue with the installation  $(y/n)$ ? [n] y

Paso 10. Espere a que el estado esté activo en el switch Cisco Nexus.

1. Utilice el comando show module.

N9K-2(config)# show module Mod Ports **Module-Type** Model Model Status --- ----- ------------------------------------- --------------------- --------- 1 54 24x10/25G/32G + 6x40/100G Ethernet/FC N9K-C93180YC-FX-24 active \* Mod Sw **Hw** Slot --- ----------------------- ------ ---- 1 9.3(11) 1.0 NA Mod MAC-Address(es) Serial-Num --- -------------------------------------- ---------- 1 f8-a7-3a-nn-nn-nn to f8-a7-3a-n1-n1-n1 98765432109 Mod Online Diag Status --- ------------------ 1 Pass \* this terminal session

Paso 11. Verifique que los canales de puerto keepalive, peer-link y vPC estén en estado UP.

1. Utilice el comando show vpc.

```
N9K-1(config)# show vpc
Legend:
              (*) - local vPC is down, forwarding via vPC peer-link
vPC domain id : 1
Peer status The Contract of the contract of the Peer adjacency formed ok
vPC keep-alive status : peer is alive
Configuration consistency status : success
Per-vlan consistency status : success
Type-2 consistency status : success
vPC role : primary
Number of vPCs configured : 2
Peer Gateway : Enabled
Dual-active excluded VLANs : -
Graceful Consistency Check : Enabled
Auto-recovery status : Disabled
Delay-restore status : Timer is off.(timeout = 30s)
Delay-restore SVI status : Timer is off.(timeout = 10s)
Operational Layer3 Peer-router : Enabled
Virtual-peerlink mode : Disabled
vPC Peer-link status
-----------------------------------------------------------------
id Port Status Active vlans
-- ---- ------ -------------------------------------------------
1 Po1 up 1
```
vPC status

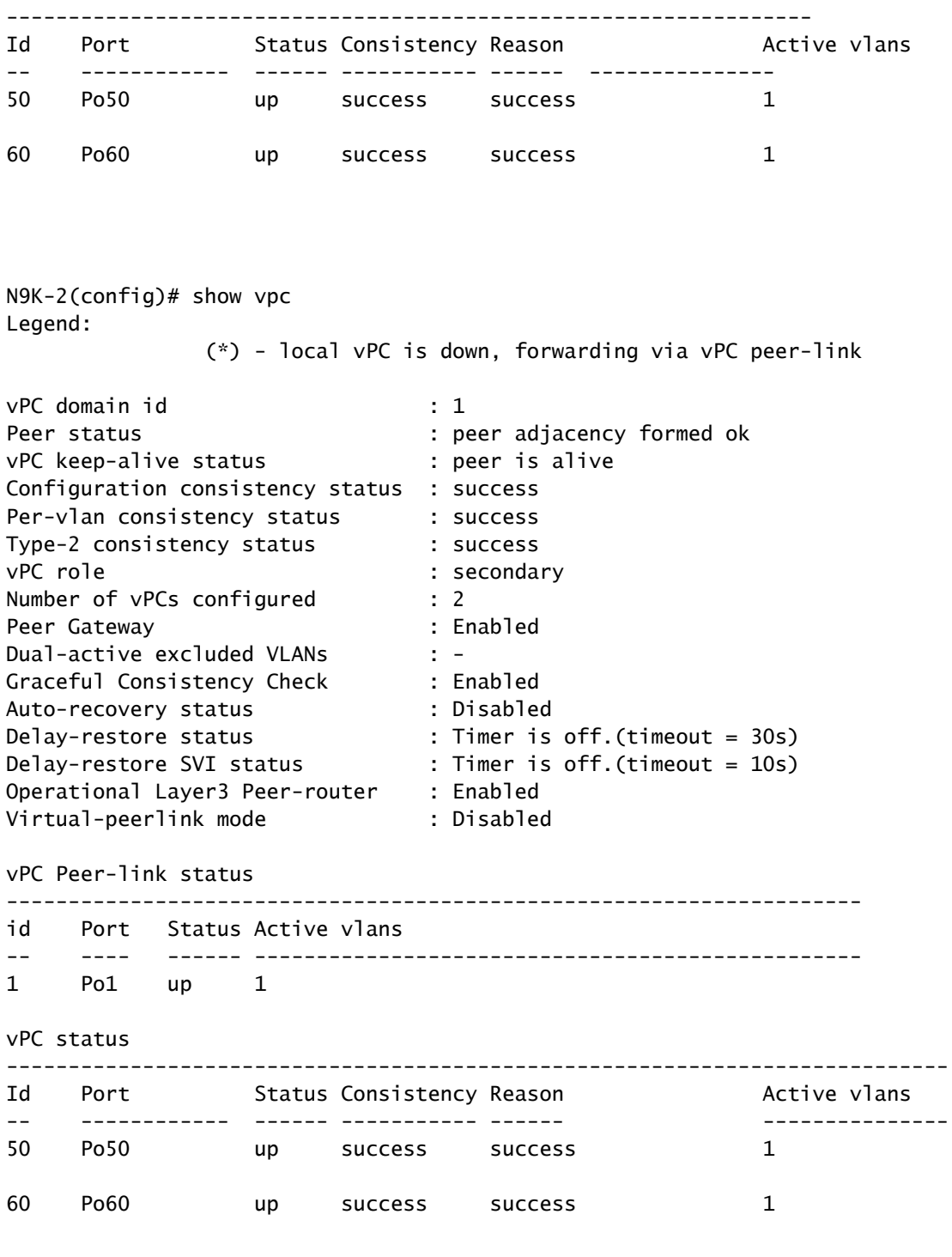

## Información Relacionada

• [Soporte técnico y descargas de Cisco](https://www.cisco.com/c/en/us/support/index.html?referring_site=bodynav)

#### Acerca de esta traducción

Cisco ha traducido este documento combinando la traducción automática y los recursos humanos a fin de ofrecer a nuestros usuarios en todo el mundo contenido en su propio idioma.

Tenga en cuenta que incluso la mejor traducción automática podría no ser tan precisa como la proporcionada por un traductor profesional.

Cisco Systems, Inc. no asume ninguna responsabilidad por la precisión de estas traducciones y recomienda remitirse siempre al documento original escrito en inglés (insertar vínculo URL).